# AGENCY EXPRESS Monthly Reporting Guide

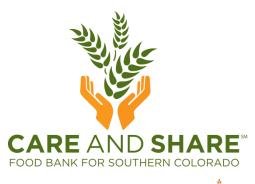

## **GETTING** TO **AGENCY** EXPRESS

- CARE AND SHARE FOOD BANK FOR SOUTHERN COLORADO
- Open a web browser, only Internet Explorer 6.0 or higher, Google Chrome, Firefox 2.x or higher will open Agency Express
- Go to <u>www.Careandshare.org</u> and click the <u>AGENCY PORTAL</u> button at the bottom of the page, which will take you into the agency portal. Click Agency Express, and then

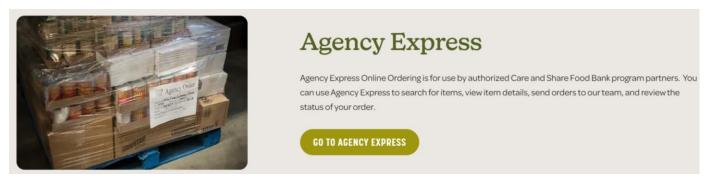

- Or, go straight to: <u>agencyexpress3.org</u>
- A link to the AE online ordering video tutorial is located on the Agency Express page.

### LOG IN TO AGENCY EXPRESS

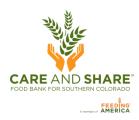

#### Your login information consists of three fields:

| <b>User Name:</b> Each Agency Shopper has a specific User Name. The first initial of your name and                                                                | Login                                                                                                    |
|----------------------------------------------------------------------------------------------------|----------------------------------------------------------------------------------------------------|
| your last name.                                                                                                    | User Name:                                                                                                    |
| <b>Password:</b> The default Password is <b>change12</b> .<br>Once you change the Password, we do not know —<br>what it is – although it can be re-set if needed. | Password: Forgot Password?   Program Code: Forgot Program Code?   Image: The second second sec |
| <b>Program Code:</b> The Program Code is always going to be ' <b>0019</b> ' plus the letter <b>p</b> plus the Agency Number (e.g., 0019p <b>314FP1</b> )          | Remember me next time.   Need to clear your username and program code?   Log In                                                                                                    |

- Check "Remember me next time" to save your login information in the web browser.
- If you forgot your password, click Forgot Password? and fill in your user information and your password will be emailed to you.
- If your e-mail address changes, please make sure to notify us by using the Help tab to select "Report A Problem". Under subject select 'E-mail address', enter your new e-mail address in the Comment box.

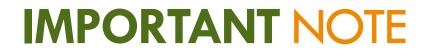

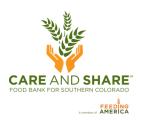

### Reports are to be received by Care and Share no later than the 10<sup>th</sup> of following month.

Even if you did not serve anyone in the month, please fill in zeroes on the monthly report so we know you are still active.

### FILLING OUT THE REPORT

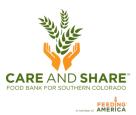

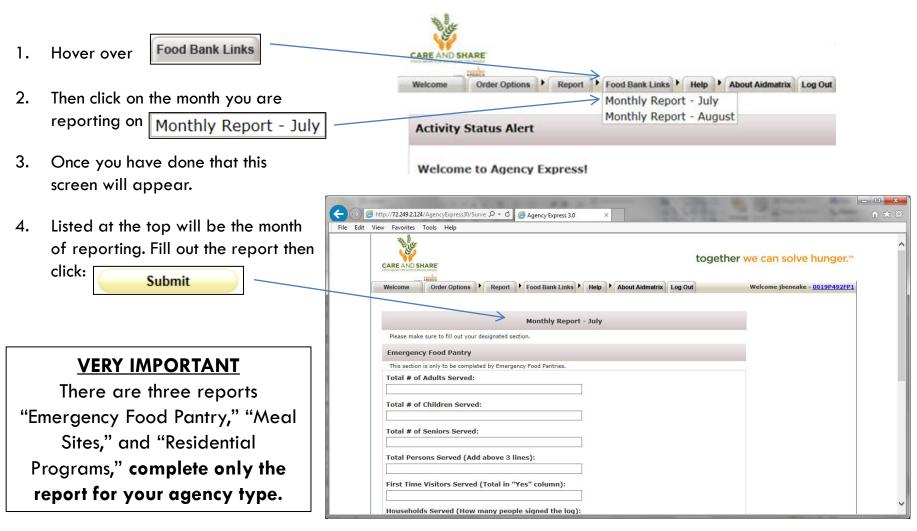

### **VIEW SUBMITTED REPORTS**

1.

2.

3.

4.

5.

6.

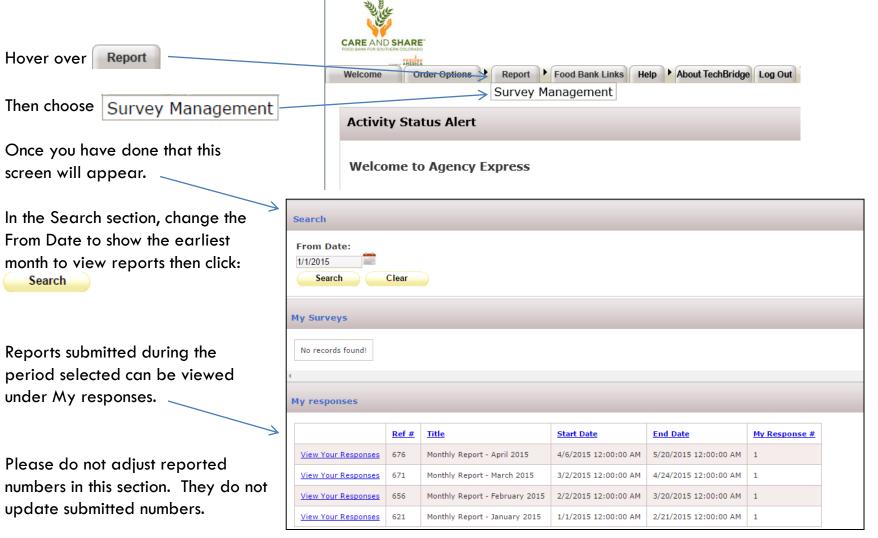

CARE AND SHARE

### THANK YOU!

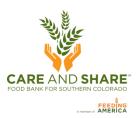

Monthly reports allow Care and Share to be more responsive to changing needs in communities as we identify seasonal trends and economic changes impacting partner agencies.

> If you have any further questions please contact Agency Relations, (719) 528-1247 or Agencies@careandshare.org

Thank you for helping us serve our neighbors in need because wellfed communities are better for us all.